# PreSonus FaderPort v2 (2018) MIDI Remote Device for Cubase 12

## 2. Change History

| Date       | Change                                                                                                    |
|------------|----------------------------------------------------------------------------------------------------|
| 25.09.2022 | Initial revision                                                                                                    |
| 14.10.2022 | <ul> <li>RTC added (press RWD &amp; FWD)</li> <li>Improved knob functionality</li> </ul>                                                                                                    |
| 18.12.2022 | <ul> <li>Play Button can be used also to stop playing (pause)</li> <li>Footswitch function added to start/stop recording</li> </ul>                                                                                                    |
| 23.12.2022 | <ul> <li>Rework of transport section to correct bug from 18.12.2022</li> <li>Footswitch acts like the record button</li> </ul>                                                                                                    |
| 01.01.2023 | <ul> <li>Remember button setting when switching from shift to normal page</li> <li>Fixed: A few LED were not switched of when changing to shift mode</li> <li>From CKB @ Steinberg Forum:</li> <li>Modification of PAN &amp; MASTER mode for better usability (rounding of values)</li> <li>Modification of Footswitch functionality</li> <li>Switching of LEDs when leaving Cubase</li> </ul> |
| 14.01.2023 | <ul> <li>In shift mode the touch (latch) button can be used to<br/>deactivate/activate the motorfader functionality (update of<br/>position when changing channel)</li> </ul>                                                                                                    |
| 16.01.2023 | <ul> <li>Issue with CR Master Volume and shift/normal page change<br/>solved.</li> <li>Thanks to CKB @ Steinberg Forum for the good workaround</li> </ul>                                                                                                    |
| 16.04.2023 | <ul> <li>Version without LED color setting added (refer to Issues with settings LED colors on some systems</li> <li>Overview from CKB @ Steinberg Forum added to zip file</li> </ul>                                                                                                    |

Many thanks to all my supporters in the Steinberg Forum (<u>https://forums.steinberg.net</u>), the Yamaha Musicians Forum (<u>https://yamahamusicians.com/</u>) and on my own Website (<u>https://wem-music.de</u>).

Special thanks to CKB @ Steinberg Forum for the additions to the footswitch functionality, the PAN/MASTER functionality and switching off LEDs when leaving Cubase.

My sincere thanks also to my supporters on <u>https://www.buymeacoffee.com/wemmusicde</u>.

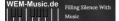

## 3. General

## 3.1. Setup

By default, the FaderPort is set to Studio One Mode. If you changed into some other mode than you need to set it back to Studio One mode. To do this, you need to press and hold the NEXT button while powering on your FaderPort, then press the Solo button.

## 3.2. Midi Port Names:

By default, the MIDI Port of the FaderPort v2 is named "PreSonus FP2". The MIDI Remote Device script is searching for exactly this name. If you have changed the name, you need to set it back to the default name.

| eräte                         | MIDI-Anschlus | ss-Eir | stellungen                      |                          |                         |        |             |                           |  |
|-------------------------------|---------------|--------|---------------------------------|--------------------------|-------------------------|--------|-------------|---------------------------|--|
| 🛛 Gerät hinzufügen 🔹 🚺 👯      | Gerät         |        | Anschluss                       | Anzeigen als             | Sichtba                 | Status | In 'All MID | Nutzung                   |  |
| +++ Audiosystem               | Windows MIDI  | Out    | DIN 8                           | DIN 8                    |                         | Aktiv  |             |                           |  |
| Yamaha Steinberg USB ASIO     | Windows MIDI  | Out    | HST 5                           | HST 5                    |                         | Aktiv  |             |                           |  |
| Chord Pads                    | Windows MIDI  | Out    | HST 6                           | HST 6                    |                         | Aktiv  |             |                           |  |
| Akkord-Pads                   | Windows MIDI  | Out    | HST 7                           | HST 7                    |                         | Aktiv  |             |                           |  |
| Fernbedienungsgeräte (Legacy) | Windows MIDI  | Out    | MIDIOUT2 (MPD226)               | MIDIOUT2 (MPD226)        |                         | Aktiv  |             |                           |  |
| Mackie Control                | Windows MIDI  | Out    | MIDIOUT3 (MPD226)               | MIDIOUT3 (MPD226)        |                         | Aktiv  |             |                           |  |
| Spur-Quick Controls           | Windows MIDI  | Out    | MIDIOUT4 (MPD226)               | MIDIOUT4 (MPD226)        |                         | Aktiv  |             |                           |  |
| WST Quick Controls            | Windows MIDI  | Out    | MPD226                          | MPD226                   | $\mathbf{\nabla}$       | Aktiv  |             |                           |  |
| MIDI                          | Windows MIDI  | Out    | Microsoft GS Wavetable Synth    | Microsoft GS Wavetable ! |                         | Aktiv  |             |                           |  |
| iii) MIDI Remote              | Windows MIDI  | Out    | PreSonus FP2                    | PreSonus FP2             | $\overline{\mathbf{A}}$ | Aktiv  |             | MIDI Remote-Controller: I |  |
| MIDI-Anschluss-Einstellungen  | Windows MIDI  | Out    | Preset Selector                 | Preset Selector          |                         | Aktiv  |             |                           |  |
| Transport                     | Windows MIDI  | Out    | rtpMIDI DIN i4S                 | rtpMIDI DIN i4S          |                         | Aktiv  |             |                           |  |
| Record Time Max               | Windows MIDI  | Out    | rtpMIDI MODX 6                  | rtpMIDI MODX 6           |                         | Aktiv  |             |                           |  |
| Ceitanzeige                   | Windows MIDI  | Out    | rtpMIDI MONTAGE                 | rtpMIDI MONTAGE          |                         | Aktiv  |             |                           |  |
| Video                         | Windows MIDI  | Out    | rtpMIDI MOTIF R ES              | rtpMIDI MOTIF R ES       |                         | Aktiv  |             |                           |  |
| Video-Player                  |               |        |                                 |                          |                         |        |             |                           |  |
| VICC-Player                   |               |        | iden für 'Windows MIDI'-Eingäng | e                        |                         |        |             |                           |  |
|                               |               |        | ' verwenden                     |                          |                         |        |             |                           |  |
|                               |               |        | den für 'DirectMusic'-Eingänge  |                          |                         |        |             |                           |  |
|                               |               |        | l' verwenden                    |                          |                         |        |             |                           |  |
|                               |               |        | den für 'WinRT MIDI'-Eingänge   |                          |                         |        |             |                           |  |
|                               | Zurücksetzen  |        |                                 |                          |                         |        |             |                           |  |

## 3.3. Installing the script (on Windows 10/11 systems)

If you are using the JavaScript file:

- Copy the JavaScript file (Presonus\_FaderPort.js) into the folder:
   "C:\Users\USERNAME\Documents\Steinberg\Cubase\MIDI Remote\Driver Scripts\Local\PreSonus\FaderPort"
- Create the PreSonus directory if not already existent.

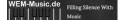

If you are using the midi remote file:

• Load the PreSonus\_FaderPort.midiremote file by using the MIDI Remote Manger and clicking the "add surface" button.

| •               |            | MIDI Remote-Manager   | -                             |    |
|-----------------|------------|-----------------------|-------------------------------|----|
| MIDI-Controller | Skripte    | Oberfläche hinzu. 🕂 🛛 | Skript importiere. 📩 👂 Suchen | XC |
| Modell          | Hersteller | Skript-Ersteller      | ne hinzufügen                 |    |
| FaderPort       | PreSonus   | WEM Music             | - Verbunden                   |    |
| raderPort       | Presonus   | WEWIWIUSIC            | - Verbunden                   |    |
|                 |            |                       |                               |    |
|                 |            |                       |                               |    |
|                 |            |                       |                               |    |
|                 |            |                       |                               |    |

#### 3.4. Issues with settings LED colors on some systems

On some systems the setting of LED colors leads into a hanging script. The issue was reported more often from MacOS then Windows. Unfortunately, the exact reason is unknown until today. The deactivation of the LED color setting helped to sort out or at least reduce the frequency of occurrence for some users.

If you have the described issue, you can try using the file named "Presonus\_FaderPort\_Without\_Colors.js". The two versions are identical beside the LED color setting.

## 3.5. Cubase 12 help for MIDI Remote Devices

For more details about the general usage of the Midi Remote Devices please refer to the Cubase 12 manual.

You can find the help under following link:

https://steinberg.help/cubase\_pro/v12/en/cubase\_nuendo/topics/midi\_remote/midi\_remote\_c.ht ml

# 4. Functionally:

The script features two pages: the <u>main page</u> and a <u>shift page</u> with different mappings.

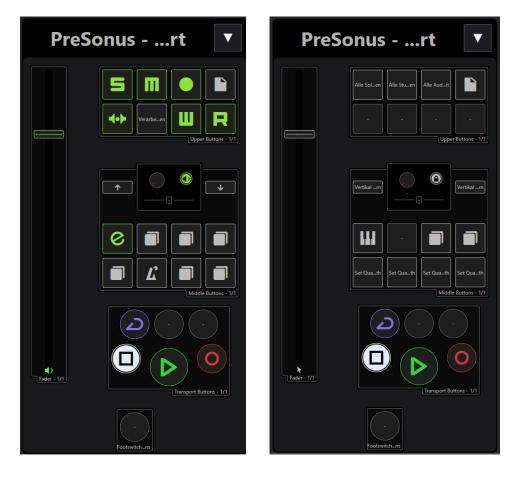

# 4.1. Upper Section

| Control Element | Function Main Page                        | Function Shift Page                       |  |
|-----------------|-------------------------------------------|-------------------------------------------|--|
| Fader           | Volume of selected track                  | Value under the mouse                     |  |
| Solo            | Toggle solo of selected track             | Unsolo all tracks                         |  |
| Mute            | Toggle mute of selected track             | Unmute all tracks                         |  |
| Arm             | Toggle arm of selected track              | Arm all audio tracks                      |  |
| Shift           | Go to shift page                          | Return to main page                       |  |
| Bypass          | Toggle Bypass Cue sends                   | n.a. <sup>2)</sup>                        |  |
| Touch           | Clears audio performance peak             | Toggle motorfader<br>functionality on/off |  |
| Write           | Toggle write automation of selected track | n.a. <sup>2)</sup>                        |  |
| Read            | Toggle write automation of selected track | n.a. <sup>2)</sup>                        |  |

## 4.2. Middle Section

## 4.2.1.Main Page Section

| Main Page | Button                      | Prev Button                            | Next Button                             | Rotate Knob              | Press Knob                              |
|-----------|-----------------------------|----------------------------------------|-----------------------------------------|--------------------------|-----------------------------------------|
| Link      | Open Channel<br>Editor      | -                                      | -                                       | -                        | -                                       |
| Pan       | activate Pan<br>mode        | Previous track                         | Next track                              | Pan of selected track    | Toggle<br>monitor state                 |
| Channel   | activate<br>Channel<br>mode | Previous track                         | Next track                              | Scroll through tracks    | Toggle<br>monitor state                 |
| Scroll    | activate scroll<br>mode     | Scroll left in timeline                | Scroll right in timeline                | Scroll though timeline   | Toggle<br>monitor state                 |
| Master    | activate CR<br>volume mode  | Previous track                         | Next track                              | CR master<br>volume      | Toggle<br>monitor state                 |
| Click     | Toggle click                | -                                      | -                                       | -                        | -                                       |
| Section   | activate<br>nudge mode      | Nudge<br>selected<br>event left        | Nudge<br>selected<br>event right        | Nudge event<br>with knob | Toggle<br>monitor state                 |
| Marker    | Activates<br>marker mode    | Go to nearest<br>marker on the<br>left | Go to nearest<br>marker on the<br>right | Scroll through markers   | Insert marker<br>on current<br>position |

#### 4.2.2.Shift Page section

| Shift Page | Button                                                      | Prev Button            | Next Button           | Rotate Knob                 | Press Knob            |
|------------|-------------------------------------------------------------|------------------------|-----------------------|-----------------------------|-----------------------|
| Link       | Open VST                                                    | -                      | -                     | -                           | -                     |
|            | Instrument                                                  |                        |                       |                             |                       |
|            | Editor                                                      |                        |                       |                             |                       |
| Pan        | n/a <sup>2)</sup>                                           |                        |                       |                             |                       |
| Channel    | Activates<br>value under<br>mouse for<br>knob <sup>1)</sup> |                        |                       | Modify value<br>under mouse | Lock current<br>value |
| Scroll     | activate zoom<br>mode                                       | Zoom out<br>vertically | Zoom in<br>vertically | Zoom in/out<br>horizontally | Lock current value    |
| Master     | Set Q to 2 <sup>th 2)</sup>                                 | -                      | -                     | -                           | -                     |
| Click      | Set Q to 4 <sup>th 2)</sup>                                 | -                      | -                     | -                           | -                     |
| Section    | Set Q to 8 <sup>th 2)</sup>                                 | -                      | -                     | -                           | -                     |
| Marker     | Set Q to 16 <sup>th 2)</sup>                                | -                      | -                     | -                           | -                     |

<sup>1)</sup> In Value under Mouse mode for the knob the fader value under mouse operation is deactivated

<sup>2)</sup> Can be freely changed to user assignments

## 4.3. Transport Section

| Control Element  | Function                                       |
|------------------|------------------------------------------------|
| Cycle            | On/Off Cycle                                   |
| FWD              | Forward                                        |
| RWD              | Rewind                                         |
| FWD&RWD together | Return to Zero                                 |
| Stop             | Stop / If already stopped jump to left locator |
| Play / Pause     | Play / Pause                                   |
| Record           | Start record                                   |

## 4.4. Footswitch Section

The footswitch is set up to start and stop recording. The script detects additionally in which state you have pressed the footswitch and reacts accordingly.

| While State | Triggered function                                |
|-------------|---------------------------------------------------|
| Playing     | Punch-in recording                                |
| Recording   | Stops recording & playback or punch-out recording |
| Stopped     | Starts recording & playback                       |

## 4.5. Comprehensive overview of the function mapping

CKB @ Steinberg Forum create a very comprehensive one side overview of all mapped function. You can find this overview named "WEM\_FaderPort\_Overview.pdf" included in this zip files.

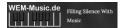